Busy Things is an educational website resource for children that can be access online. It encourages children to play interactive games linked to every core and foundation subject.

## Accessing Busy Things website

- 1. Search for Busy things or type URL into address bar: <a href="https://www.busythings.co.uk">https://www.busythings.co.uk</a>
  - 2. Click 'Log in' button

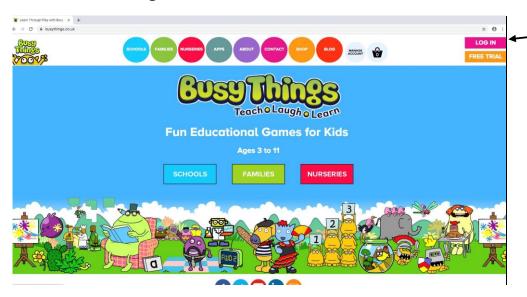

## 3. Click LGfL logo

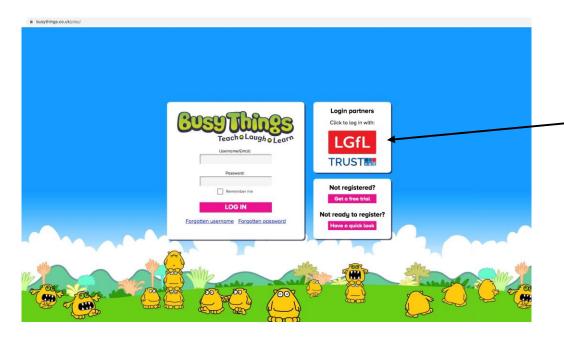

## 4. Choose Normal USO Login

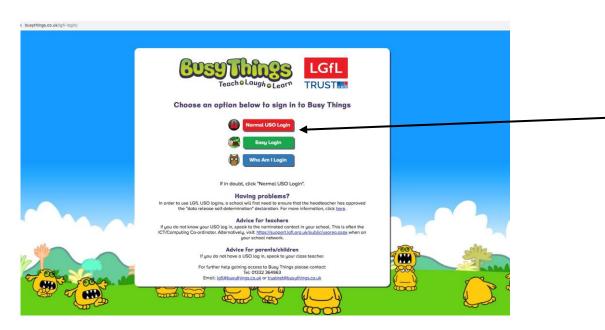

5. Enter your child 'S username (including.314) and password

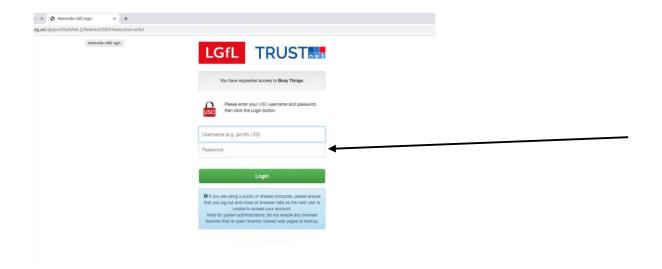

## 6. Navigate to relevant Key Stage

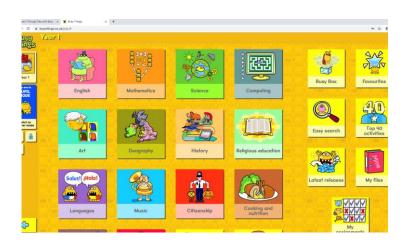